#### VIVA Interlibrary Loan Forum July 18th 2008

# **Odyssey Update**

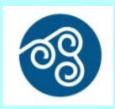

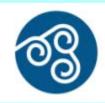

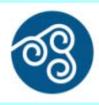

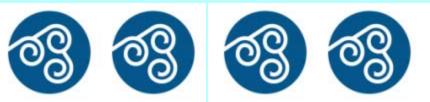

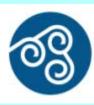

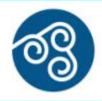

#### **Stuart Frazer**

**Old Dominion University** sfrazer@odu.edu

#### Elizabeth Anne Teaff

Washington & Lee University teaffe@wlu.edu

## What is Odyssey?

Odyssey is a protocol that provides document transmission over the Internet from IP address to IP address

**Developed by Atlas Systems** 

Odyssey can only transmit documents to other Odyssey sites

Odyssey is not compatible with Ariel

Data is transmitted via a combination of XML and file stream Transport occurs through TCP/IP on port 7968

Standalone version only provides for article transmission Can not post or transmit documents to patrons

Odyssey with ILLiad does provide for posting of documents for patrons

# 3 Odyssey Environments

(1) FREE Standalone Version runs on networked PC

(2) ILLiad with Hosted Server administered by Atlas/OCLC

(3) ILLiad with Local Server administered by Library or Campus IT Staff

# Why use Odyssey?

Standalone version is FREE

Easy to implement and use

Support from user community via Odyssey listserv

Increase of use among Resource Sharing Community

Alternative to Ariel and/or to emailing articles as PDF attachments

# What you need to Use Odyssey?

A static IP address or DNS name

Workstation with attached scanner

Need ILLiad software, if you wish to use more robust version of product Contact OCLC Customer support for installation help ILLiad

# How to download Odyssey Standalone

Go to: <a href="http://www.atlas-sys.com/products/odyssey">http://www.atlas-sys.com/products/odyssey</a>

Fill out the quick application form Once complete, instructions and a link to download the Odyssey Standalone file will be emailed to you

Once you install the file, you may subscribe to the Odyssey listserv by sending an e-mail to: Odyssey-L-join@iris.atlas-sys.com

### **The Installation Process**

- (1) Run OdysseyInstallerPackage.exe to unzip the install files and accept default target unzip location folder
- (2) Odyssey installer will launch
- (3) Choose Step 1 to install Odyssey
- (4) Accept defaults
- (5) If prompted to re-start, choose to re-start later
- (6) Choose Step 2 to prepare database
- (7) Accept defaults
- (8) Exit installer
- (9) Restart your computer

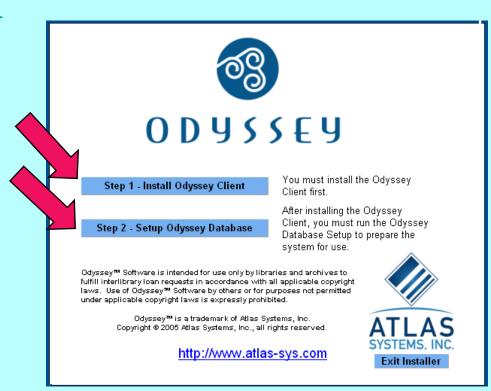

# Completing the Process Initial Configuration

Launch Odyssey

Go to Maintenance, Customization, System, Server, System IP, and enter your static IP address

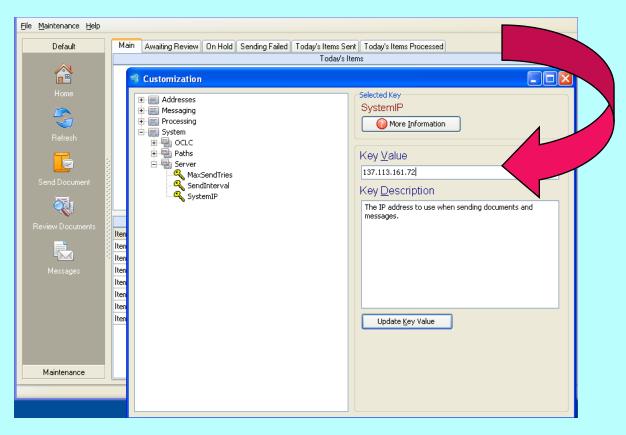

### Additional Standalone Info

Edit your Constant Data to include your Odyssey IP address For Odyssey standalone, your Odyssey Address must be in the email field using the following format: 123.123.123.123/ILL

**Edit your Policies Directory Information to include your Odyssey address** 

For Operating Instructions:

http://www.atlassys.com/products/odyssey/pdf/OdysseyInstructions.pdf

Your Odyssey workstation needs to be turned on in order to receive articles via Odyssey standalone

Odyssey uses port 7968 for sending and receiving Odyssey should open this port for you when you do the install, but if your network has additional firewalls talk to your IT staff about opening the port

You can run Ariel and Odyssey on the same workstation

Special Thanks to Brian Miller of OSU for the use of his Odyssey Standalone FAQ:

https://www.illiad.osu.edu/illiad/osu/lending/odysseyfaq.html

# VIVA Resource Sharing Odyssey Trials

August 2007, the VIVA Resource Sharing Committee asked those libraries with ILLiad's Odyssey to use it and experiment with "Trusted" sending

This feature eliminates need for staff intervention when Odyssey documents are received

Asked non-ILLiad libraries to experiment with using the Standalone product

Issues with Standalone have been lack of support from Atlas and communication with campus IT staff

# Who's using Odyssey?

Prior to VIVA Trial, according to the OCLC Policies Directory (PD), only 7 VIVA Institutions used Odyssey

Currently, according to the PD,
these Virginia Institutions may deliver articles via Odyssey:

College of William and Mary College of William and Mary, Law **Eastern Mennonite University Eastern Shore Community College Emory and Henry College** Ferrum College Hampden-Sydney College **James Madison University Liberty University Old Dominion University Radford University Roanoke Higher Education Center Tidewater Community College Union-PSCE University of Mary Washington University of Virginia** University of Virginia, Law University of Virginia, Health Science Virginia Commonwealth University Virginia Tech **Virginia Military Institute** Virginia Wesleyan College Washington and Lee University Washington and Lee University Law

Over 410 libraries in the U.S. use Odyssey

Currently, 33 libraries in VA use ILLiad
Over 1050 Libraries Worldwide have ILLiad

Over 1170 libraries Worldwide use Ariel 48 VIVA libraries send via Ariel

## **OCLC Policies Directory**

#### Unit **General Information Unit Name and Symbol** WASHINGTON & LEE UNIV - ILL (VLW) Shipping Address E. Teaff / Washington & Lee University / 204 W. Washington St. / James G. Leyburn Library-ILL Office / Lexington / Virginia / 24450 OCLC Supplier Yes Change Regional Service Provider SOLINET All Authorized Libraries Show Directory Data To Reciprocal Lender No International Lender Yes University Library Library Type **Group Affiliations** OBRL, RBUL, RULS, VA\$L, VA#P, SL#N, SIXX, VIVA, ILLD **Additional Symbols** ViLxW **Library Catalog** http://annie.wlu.edu/ Non-circulating Reference Materials, Bound Periodicals, Items in Special Collections, Current Imprints (items added to our collection within the last 6 months). Lending Information **Lending Contacts** Elizabeth Anne Teaff More... Request Methods Accepted Loans: ALA, Email, Fax, Mail, OCLC ILL Copies: ALA , Email , Fax , Mail , OCLC ILL Loans: 0.00 - 15 Fees More... Copies: 0.00 - 1 More... Periods Loan Period: 8 we No renewals Delivery Methods Loans: Courier, Mail Copies: Ariel - FTP , ILLiad - Odyssey , Mail

## PD Info for ILLiad Odyssey

#### Institution Information

Institution WASHINGTON & LEE UNIV

Institution Symbol VLW

OCLC Supplier Yes Change

Regional Service Provider SOLINET

Group Affiliations OBRL, RBUL, RULS, VA\$L, VA#P, SL#N, SIXX, VIVA, ILLD

Additional Symbols ViLxW
OCLC Relationship Full

Profiled Address LEXINGTON / Virginia / 24450

Unit Information

Unit ILL

<u>Show Directory Data To</u> All Authorized Libraries

Reciprocal Lender No
International Lender Yes

Library Type University Library
Library Catalog http://annie.wlu.edu/
Library Homepage http://library.wlu.edu

Non-circulating Reference Materials, Bound Periodicals, Items in Special Collections,
Current Imprints (items added to our collection within the last 6 months).

Addresses

Borrow

Shipping Address E. Teaff / Washington & Lee University / 204 W. Washington St. / James

G. Leyburn Library-ILL Office / Lexington / Virginia / 24450

Return To Address E. Teaff / Washington & Lee University / 204 W. Washington St. / James

G. Leyburn Library-ILL Office / Lexington / Virginia / 24450

rmation

**Ariel Addresses** *FTP:* 137.113.161.40 (version 3.4)

ILLiad Odyssey Address 137.113.100.183/ILL